**Nagios XI** 

#### **How To Monitor A Websensor EM08**

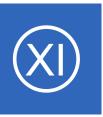

### **Purpose**

This document describes how to monitor environmental conditions (temperature, relative humidity, and light level) with Nagios XI and a Websensor EM08 from eSensors. Using Nagios XI to monitor a Websensor EM08 will notify you of environmental element changes which may

impact your IT infrastructure.

# **Target Audience**

This document is intended for use by Nagios XI administrators and IT staff who wish to deploy environmental monitoring in their infrastructure.

### The Websensor EM08

The Websensor EM08 is a low-cost, network-connected device available from eSensors. For more information on the Websensor EM08, or to purchase a unit, visit:

http://www.eesensors.com/LowCostWebsensor.html

## Running the Wizard

To begin using the Esensors Websensor wizard navigate via the top menu bar to **Configure > Run a configuration wizard** and select the **Esensors Websensor** wizard. In the following screenshot you can see how the search field allows you to quickly find a wizard.

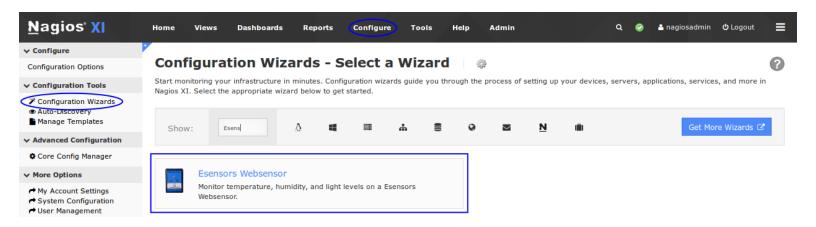

1295 Bandana Blvd N, St. Paul, MN 55108 sales@nagios.com US: 1-888-624-4671 INTL: 1-651-204-9102

### **Nagios XI**

### **How To Monitor A Websensor EM08**

On step 1 enter the **Address** of your Websensor unit and select the **EM-08T** as the **Websensor Model**.

This document assumes that your Websensor has already been configured for connection to your network with either a manually-assigned static IP address or an automatically assigned address from a DHCP server. Read the

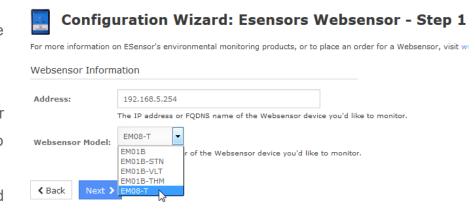

documentation that came with your Websensor unit for initial network configuration instructions.

#### Click **Next** to continue.

Step 2 of the wizard will allow you to specify which metrics you'd like to monitor, along with warning and critical thresholds for each metric.

Note that the **Temperature** must be specified in Fahrenheit, relative **Humidity** is specified in percent, and **Illumination** is measured in lux. A guide chart of common lux values can be found on Wikipedia at: http://en.wikipedia.org/wiki/Lux.

Click Next and then complete the wizard by choosing the required options in Step 3 – Step 5.

| Web      | sensor Details                                                                                                    |
|----------|----------------------------------------------------------------------------------------------------|
| Web      | sensor Model: EM08-T                                                                                                    |
| Add      | ess: 192.168.5.254                                                                                                    |
| los      | Name: 192.168.5.254                                                                                                    |
|          | The name you'd like to have associated with this Websensor.                                                                                                    |
| evi      | e Metrics                                                                                                    |
| peci     | y which metrics you'd like to monitor on the Websensor.                                                                                                    |
| 1        | Ping                                                                                                    |
| •        | Monitors the Websensor with an ICMP ping. Useful for watching network latency and general uptime.                                                                                                    |
|          |                                                                                                    |
|          | Monitors the Websensor with an ICMP ping, Useful for watching network latency and general uptime.  Temperature                                                                                                    |
|          | Monitors the Websensor with an ICMP ping. Useful for watching network latency and general uptime.  Temperature  Monitors the temperature readings from the device.                                                                                                    |
| <b>✓</b> | Monitors the Websensor with an ICMP ping, Useful for watching network latency and general uptime.  Temperature  Monitors the temperature readings from the device.  Below: 60 Above: 85 Deg. F                                                                                                    |
| <b>V</b> | Monitors the Websensor with an ICMP ping. Useful for watching network latency and general uptime.  Temperature  Monitors the temperature readings from the device.  Below: 60 Above: 85 Deg. F  Below: 50 Above: 95 Deg. F  Humidity                                                                                                    |
| <b>▽</b> | Monitors the Websensor with an ICMP ping. Useful for watching network latency and general uptime.  Temperature  Monitors the temperature readings from the device.  Below: 60 Above: 85 Deg. F  Below: 50 Above: 95 Deg. F  Humidity  Monitors the humidity readings from the device.                                                             |
| <b>▽</b> | Monitors the Websensor with an ICMP ping. Useful for watching network latency and general uptime.  Temperature  Monitors the temperature readings from the device.  Below: 60 Above: 85 Deg. F  Below: 50 Above: 95 Deg. F  Humidity  Monitors the humidity readings from the device.  Below: 15 Above: 80 %                                      |
|          | Monitors the Websensor with an ICMP ping. Useful for watching network latency and general uptime.  Temperature  Monitors the temperature readings from the device.  Below: 60 Above: 85 Deg. F  Below: 50 Above: 95 Deg. F  Humidity  Monitors the humidity readings from the device.  Below: 15 Above: 80 %  Below: 10 Above: 90 %  Illumination |

1295 Bandana Blvd N, St. Paul, MN 55108 sales@nagios.com US: 1-888-624-4671 INTL: 1-651-204-9102

## **Nagios XI**

### **How To Monitor A Websensor EM08**

To finish up, click on **Finish** in the final step of the wizard.

This will create the new hosts and services and begin monitoring.

Once the wizard applies the configuration, click the **View status details for** *your Websensor* link to see the new host and services that were created.

Nagios XI will begin monitoring your EM08 sensor and display the current status of monitored metrics in the Nagios XI interface like the following screenshot:

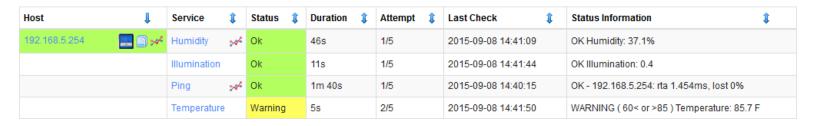

# Finishing Up

This completes the documentation on how to monitor a Websensor EM08 in Nagios XI.

If you have additional questions or other support related questions, please visit us at our Nagios Support Forums:

### https://support.nagios.com/forum

The Nagios Support Knowledgebase is also a great support resource:

https://support.nagios.com/kb

1295 Bandana Blvd N, St. Paul, MN 55108 <u>sales@nagios.com</u> US: 1-888-624-4671 INTL: 1-651-204-9102